## **CPS 171** Printing your assignments in Visual C++

### Printing a copy of your program

- 1. Use File/Page Setup to make sure that the Header contains the following: &F &T &D Page &P
- 2. Use File/Print to print the file.

### Printing a copy of your output when the entire output fits in the DOS window

The default output will be in a DOS window similar to the one shown below for MP0.

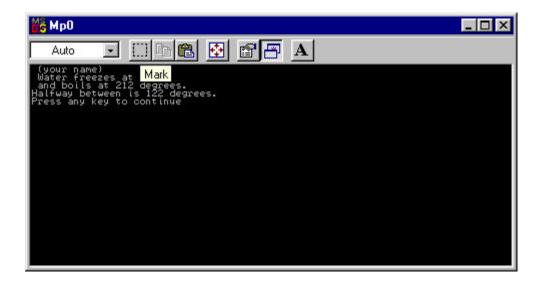

You can print the contents of this window by either of these methods:

1. Use the Shift and Print Screen keys together. (This may work at home but not in the labs.)

# Or (if you want to save the output as well as printing it)

2. Click the Mark button shown above and use your mouse to mark the entire output. Copy it.

Open up a new .txt file in Visual C++ or Notepad.

Paste.

Print this file.

### Printing a copy of your output when the output does not fit in the DOS window

The DOS window only holds 24 lines of your output. If the program produces more than 24 lines, you will not be able to see all of it in the window. E.g. the output on the next page is from a program that prints the numbers from 1 to 30, but only the values from 7

to 30 are showing in the window. Clearly, you (and your instructor) need to see all of the output.

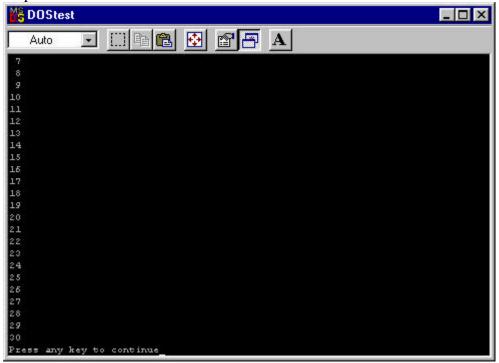

There are 2 methods to get all of the output printed. Assume that your program is in a file called DOStest.cpp on your H: drive. Close the output window above.

1. Go to the Start/Programs button in Windows and open a DOS Window.

If you are working at WCC, change to the H: drive and then type in the command: H:>Debug\DOStest.exe >lpt1

The output will be on the printer attached to lpt1.

If you are working at home, you must give the appropriate path to your .exe file instead of the H: e.g. if your program is called DOStest.cpp and it is on your C: drive in the subdirectory CPS171, you must use the DOS command cd C:\CPS171 to get to the subdirectory and then your DOS command to run the program will look like: C:\CPS171>Debug\DOStest.exe >lpt1

Type in Exit to close the DOS window.

#### Or (if you want to save the output as well as printing it)

2. You can redirect the output to a file instead of to the screen as follows:

H:>Debug\DOStest.exe >H:output.txt Open the file H:output.txt from Visual C++ or Notepad and print the file.

Similarly, at home you will have to change to the subdirectory containing your file (as above).